# **Основы web-дизайна**

#### Васильева-Пискарева Е. Ф. ГБОУ СОШ № 500

# **Word Wide Web**

*WWW (Web)* – распределенная гипертекстовая система, хранящая и передающая файлы через Интернет объединяющая их в единую информационную систему.

*Web-страницы* – специальные файлы, написанные, в основном, на языке HTML.

*HTML* **–** HyperText Markup Language – язык разметки гипертекста.

#### **Язык HTML**

*Теги* – служебные слова языка HTML, заключенные в угловые скобки («>» и «>»), служат для определения вида и содержания информации в окне браузера.

*Атрибуты тега* - необязательные параметры тега, служащие для изменения его функций.

# **Структура HTMLдокумента**

*Заголовок документа* – раздел структуры Webстраницы, содержит служебную информацию о документе в целом.

*Тело документа* - раздел структуры Webстраницы, содержит информацию, которая практически полностью выводится в окне браузера.

*Урок 1*. **Язык HTML. Структура HTML-документа**.

# **Форматирование HTMLдокумента**

Текст можно разделить тегами на смысловые блоки: заголовки, абзацы.

Дополнительное разделение текста осуществляется переходом на новую строку и вставкой черты разного размера и цвета.

Рекомендуется использовать вместе не более трех шрифтов: один для заголовков, второй для общего текста, и третий для выделения особой информации

*Урок 2***. Форматирование HTML-документа**

# **Списки в HTML-документе**

В языке HTML предусмотрен специальный набор тегов для представления информации в виде списков.

В языке HTML предусмотрены следующие основные типы списков:

- маркированный,
- нумерованный,
- многоуровневый.

*Урок 3*. **Списки в HTML-документе**

#### **Управление цветом**

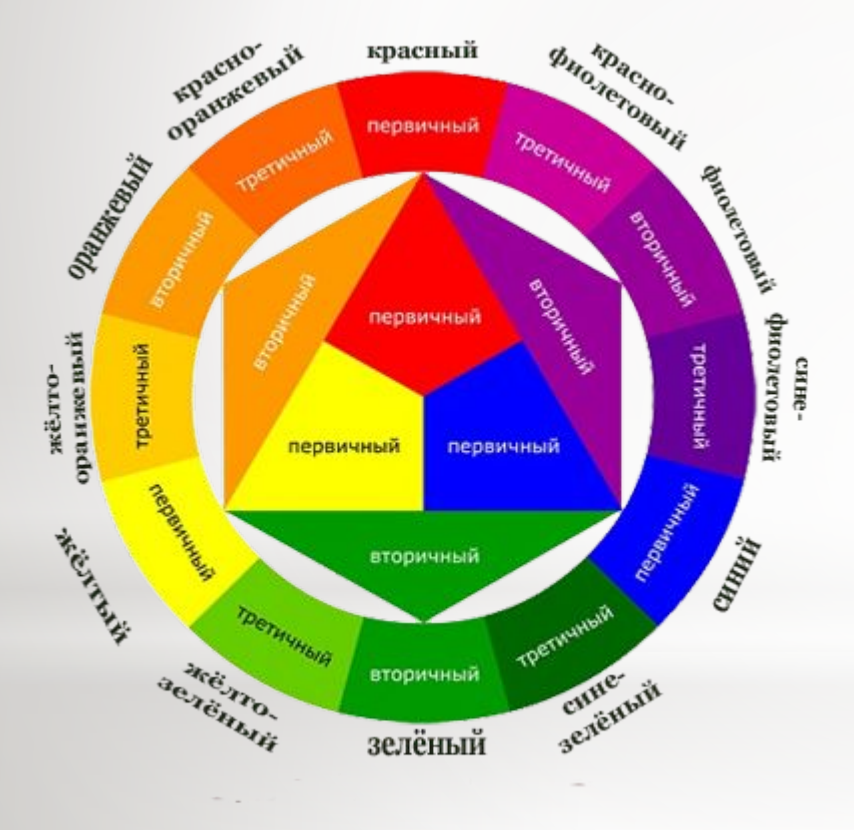

Цветовой круг Иттена В круге Иттена основой являются три цвета: *синий*, *красный* и *жёлтый***.**

> Далее следуют цвета второго порядка, получаемые из смешения между собой основных: зелёный, оранжевый, фиолетовый (синий + красный *фиолетовый*; красный + желтый = *оранжевый*; желтый + синий = *зеленый*).

### **Управление цветом**

*Комплементарными*, или *дополнительными*, *контрастными*, являются цвета, расположенные на противоположных сторонах цветового круга Иттена.

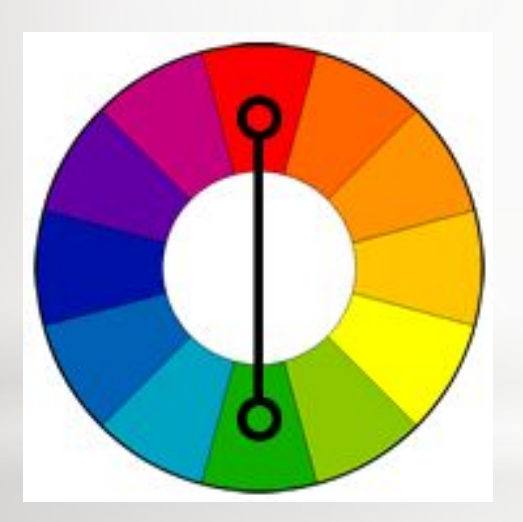

*Одно из главных правил* использование комплементарных цветов. В этом случае теплые оттенки сочетаются с холодными, создавая баланс и подчеркивая друг друга.

### **Создание web-странички**

Информация, которую вы поместите на странице, должна быть интересна для ваших потенциальных читателей

Главный принцип современного веб-дизайна: одна страница – один экран.

*Урок 5.* **Разработка web-странички «Самопрезентация»**

# **Вставка изображений**

*Обязательно* задавайте реальные размеры всех изображений на web-странице.

*Атрибут* ALT для тега изображения, согласно современным требованиям языка HTML, является обязательным.

*Урок 6*. **Вставка изображений**

#### **Бегущая строка**

Бегущая строка - самый простой способ анимации на web-странице.

*Тег marquee* **-** специальный тег, который приводит в движение текст и оживляет картинки.

*Урок 7*. **Создание бегущей строки**

#### **Гиперссылки**

Не подчеркивайте другие элементы на экране.

Старайтесь не выделять текстовые элементы тем же цветом, что и ссылки.

Не записывайте как ссылку слишком большой текст.

Не выделяйте цвет под ссылкой дополнительно (курсивом, размером, жирностью).

Не располагайте несколько ссылок слишком близко друг к другу.

*Урок 9*. **Гиперссылки**

*Урок 10.* **Гиперссылки внутри документа**

# **Карты-изображения**

Карты позволяют задать любую форму области ссылки. Учитывая, что изображения по своей природе прямоугольны, сделать графическую ссылку сложной формы, например для указания географического района, без карт-изображений не представляется возможным. Как правило, в географической тематике карты-изображения и применяются наиболее часто.

*Урок 11***. Карты-изображения**

# **Организация информации на сайте**

На сайте могут быть использованы следующие структуры:

*Линейная структура* – наиболее простой способ организации данных.

*Иерархическая структура* – самый распространенный вариант размещения информации.

*Контекстно-зависимая структура* 

*Комбинированная структура -*это сочетание нескольких предыдущих структур.

*Урок 12-13*. **Создание сайта на свободную тему.**

### **Таблицы**

Таблица - инструментальное средство для точного позиционирования элементов на странице.

Для того чтобы расположить отдельные блоки информации в определенных местах страницы, такую страницу очень часто представляют в виде совокупности табличных ячеек

Таблицы — позволяют:

- расположить текст документа в нескольких колонках;
- расположить картинки и текст относительно друг друга

*Урок 14-15*. **Таблицы**

*Урок 16***. Создание web-страницы с помощью таблицы**

# **Фреймовая структура сайта**

#### *Достоинства фреймов*:

- быстрая загрузка страниц,
- точность размещение информации в окне браузера,
- простота разграничения страницы на области и изменения размеров областей.

#### *Недостатки фреймов*:

- плохая индексация поисковыми системами,
- внутренние страницы нельзя добавить в «Избранное»,
- несовместимость с разными версиями браузеров.

#### *Урок 17*. **Фреймовая структура сайта.** *Урок 18-19*. **Взаимодействие между фреймами.**

### **Каскадные таблицы стилей**

*Каскадные таблицы стилей (CSS)* – это набор правил, описывающих форматирование разных фрагментов HTML-кода и хранящихся отдельно от него. Одно такое правило, отображающее форматирование какого-то одного фрагмента или однотипной группы фрагментов кода, называется *стилем*. Таблицы стилей описываются на особом языке CSS и хранятся в особых файлах, обычно с расширением *.css*, хотя могут быть внедрены непосредственно в web-страницу.

*Урок 25*. **Каскадные таблицы стилей (css).**

#### **Синтаксис записи стилей**

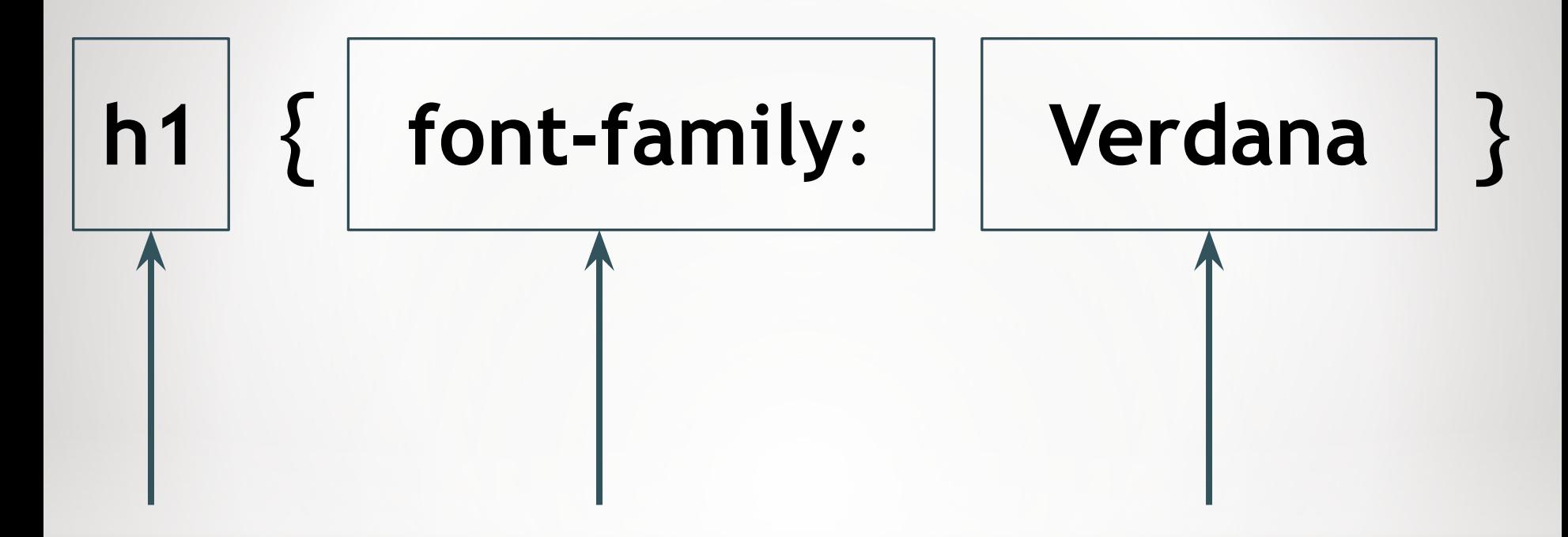

#### *Селектор Свойство Значение*

*Урок 26* **Css. Шрифтовое и абзационное оформление.**

# **Встроенный стиль**

Это стиль для отдельного тега.

Параметр *style* можно использовать в каждом отдельном теге, задавая его локальное оформление.

<h1 style="color:red;">

*Урок 27***. Css. Цвет и фон.**

*Урок 28*. **Css. Свойства стиля списков.**

### **Внедренный стиль**

Это стиль для отдельного HTML-файла.

Можно задать стиль для тега или группы тегов так, чтобы это определение работало во всем документе. Для этого достаточно записать определение в головной части документа между тегами *<head> и </head>*.

```
<style type="text/css">
   h1 { color:red;}
</style>
```
*Урок 29*. **Css. Форматирование рамок и отступов.**

### **Связанный стиль**

Это стиль для нескольких HTML-файлов.

Таблица стилей записывается в отдельном файле. Для таких файлов используется расширение *.css*.

Для подключения стилевой таблицы в разделе <head>…</head> HTML-документа надо поместить ссылку: *<link rel="stylesheet" type="text/css" href="my.css">*

*Урок 30*. **Css. Абзацы. Гиперссылки. Размещение стилевой таблицы.**

*Урок 31.* **Применение таблицы стилей к части страницы.**

# **Литература**

- 1. Хуторской А. В. Технология создания сайтов. Информатика и ИКТ. М.: Дрофа, 2007.
- 2. Смирнова И. Е. Начала Web-дизайна. СПб.: БХВ-Петербург, 2005.
- 3. Дуванов А. А. Web-конструирование. HTML. СПб.: БХВ-Петербург, 2005.
- 4. Богомолова О. Б. Web-конструирование на HTML: практикум. М.: БИНОМ. Лаборатория знаний, 2008.
- 5. Кирсанов Д. Веб-дизайн: книга Дмитрия Кирсанова. СПб: Символ-Плюс, 2001.